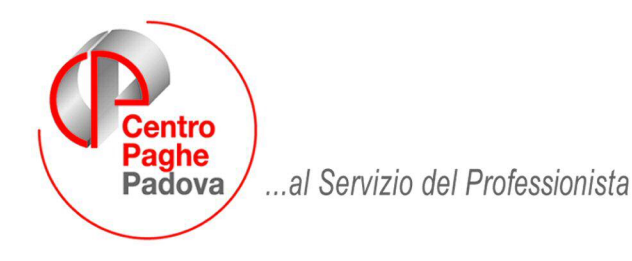

# **TRATTO DALLA CIRCOLARE N. 48 DI LAVORO E PREVIDENZA**

## **Il Ministero del lavoro pubblica il Vademecum sul Libro Unico del Lavoro.**

In data 5 dicembre 2008 il Ministero del Lavoro ha pubblicato nel proprio sito www.lavoro.gov.it il "Vademecum sul libro unico del lavoro", nel quale viene data risposta ai principali dubbi operativi, in vista dell'entrata in vigore del Libro, prevista per il 16 febbraio 2009. Il Vademecum è suddiviso in tre parti: nella parte A viene data risposta ai quesiti riguardanti la modalità di tenuta e il calendario delle presenze, la B

è dedicata ai soggetti da iscrivere e al contenuto delle registrazioni, la C al sistema sanzionatorio.

Si segnalano, in particolare, le seguenti risposte (nella parentesi è indicato l'estremo della risposta del Vademecum).

#### **Parte A: le modalità di tenuta e il calendario presenze**

Elaborazione degli stipendi da parte di più soggetti: il Libro Unico può essere tenuto anche da più di un soggetto, purché siano autorizzati e sia stata effettuata apposita comunicazione a tutte le DPL interessate, solo quando la suddivisione sia effettuata per sedi di lavoro o per categorie di lavoratori. Nessun altra ipotesi può giustificare l'elaborazione separata poiché farebbe venir meno la numerazione unica e sequenziale del LUL (A11).

Sezioni distinte del Libro Unico da parte dello stesso soggetto: in via generale non è possibile, a meno che la suddivisione sia operata per pluralità di sedi e diverse categorie dei lavoratori, previa comunicazione alla DPL (A12).

Pluralità di autorizzazioni alla numerazione unica: in via generale non è possibile, a meno che le distinte numerazioni si riferiscano a sedi distinte ovvero a categorie di lavoratori (A13).

Tenuta paghe e tenuta presenze effettuate da soggetti diversi: è possibile nel rispetto delle sequenti condizioni: i soggetti devono essere autorizzati separatamente alla tenuta; il supporto di esibizione al personale ispettivo deve essere lo stesso; deve essere effettuata apposita comunicazione alle DPL (A14).

Interventi correttivi sul LUL: è possibile operare correzioni, mediante apposita comunicazione nella sezione retributiva del LUL relativo al mese in cui viene operata la correzione. La correzione spontanea non è assoggettabile a sanzioni (A24).

CAF tenutari del LUL: possono essere tenutari del LUL, purché siano assistititi da almeno un consulente del lavoro, con incarico professionale ovvero quale dipendente (A37).

#### **Parte B: i soggetti da iscrivere nel Libro Unico e i contenuti delle registrazioni**

Il computo dei somministrati e dei distaccati: i somministrati e i distaccati (da registrarsi anche da parte dell'utilizzatore e del distaccatario) non contano nel calcolo numerico dei soggetti ai fini dell'applicazione delle sanzioni, vengono conteggiati tuttavia ai fini del raggiungimento della soglia dei 10 dipendenti, che fa scattare la facoltà di richiesta da parte degli ispettori degli elenchi riepilogativi (B6).

Rimborsi di spese anticipate dal dipendente con fatture intestate all'azienda: non devono essere indicati nel LUL (B12).

Richiesta di copia del LUL riferita a lavoratori impiegati in appalti: in caso di appalto o subappalto, rispettivamente il committente e l'appaltatore possono richiedere le scritture annotate nel LUL dei lavoratori impiegati, ai fini dei controlli inerenti la responsabilità solidale (B18).

#### **Parte C: le sanzioni**

Violazione di tipo meramente formale: sono errori meramente formali, non sanzionabili, le irregolarità riferite alla numerazione unica o alla sequenzialità numerica (C4).

Registrazioni infedeli e omissive: non sono considerate registrazioni infedeli, ma registrazioni parzialmente omesse, gli straordinari registrati in modo incompleto e difforme dal vero. Pertanto, gli ispettori possono procedere mediante diffida alla regolarizzazione della posizione dei lavoratori (C6).

### Vidimazione del Libro Unico del Lavoro: le istruzioni dell'Inail

a cura di Roberto Camera – *Funzionario della DPL di Modena e curatore del sito internet www.dplmodena.it*

 Le considerazioni esposte sono frutto esclusivo del pensiero dell'autore e non hanno carattere in alcun modo impegnativo per l'Amministrazione di appartenenza.

> Con nota del 9 dicembre 2008 la Direzione Centrale Rischi dell'INAIL ha fornito le istruzioni in materia di registrazione e vidimazione del Libro unico del lavoro da parte del datore di lavoro o del suo consulente abilitato.

In particolare, la nota dell'Istituto tratta le seguenti procedure:

- 1) la vidimazione del Libro Unico del Lavoro;
- 2) la registrazione dei datori di lavoro non presenti nella banca dati Inail;
- 3) le modalità per la stampa *laser*;
- 4) la numerazione unitaria per i consulenti

Per quanto attiene la **vidimazione**, l'Istituto informa che dovrà avvenire con riferimento al "Codice Cliente" e non più alla Posizione Assicurativa Territoriale (PAT) e sarà ammessa esclusivamente con le modalità proprie della stampa laser ovvero della vidimazione su fogli mobili a ciclo continuo.

Per quanto riguarda il secondo punto evidenziato dal messaggio, ai datori non ancora iscritti nella banca dati dell'Istituto (es. i datori di lavoro agricoli), questi dovranno, prima di effettuare la vidimazione del Libro Unico del lavoro, provvedere alla **registrazione**, fornendo i dati necessari.

Il percorso per la registrazione è il seguente:

- a) www.inail.it, cliccare sulla sezione: "Registrazione";
- b) cliccare sulla sezione: "Registrazione utente generico";
- c) compilare i dati presenti nel form;
- d) cliccare il pulsante: "SALVA".

Una volta registrato, l'utente riceverà una e-mail con la password. Con il codice fiscale dell'azienda e la password, il datore di lavoro potrà entrare nel sito www.inail.it (alla sezione: "Punto Cliente"), dove compilerà una maschera con tutti i dati anagrafici della ditta. Fatto ciò, la ditta si vedrà attribuire il numero di "Codice Cliente" e un numero di "pin" di 4 cifre. **In caso di problemi durante la registrazione, il datore di lavoro potrà farsi assistere dai funzionari dell'Istituto presenti in qualsiasi Sede periferica, grazie ai quali si potrà vedere attribuito il numero di "Codice Cliente" e del "pin**".

Nel caso in cui un datore di lavoro si rivolga a un consulente già autorizzato all'accesso nella pagina "Punto Cliente", sarà quest'ultimo a inserire i dati anagrafici della ditta, fino ad acquisire il "Codice Cliente".

Con il "Codice Cliente" attribuito alle ditte in questione, è possibile procedere alla vidimazione del Libro Unico del Lavoro e alla conseguente registrazione della vidimazione in procedura GRA (Gestione Rapporto Assicurativo).

Andiamo ora al terzo punto della nota: **le modalità per la stampa laser**.

Per questo sistema di vidimazione è prevista un'autorizzazione preventiva alla stampa e generazione della numerazione automatica.

I dati contenuti nel Libro Unico determinano un tracciato diverso da quello previsto nel preesistente libro paga. La conseguenza, sul piano operativo, è che **gli Utenti già autorizzati alla vidimazione in fase di stampa laser del libro paga dovrebbero richiedere una nuova autorizzazione.** 

**A tale riguardo, ai fini di una semplificazione degli adempimenti e in considerazione dell'esigenza di agevolare sia gli Utenti che gli stessi Uffici periferici dell'Inail, è stato previsto il rilascio di un'autorizzazione preventiva direttamente alle case di software sui vari tracciati dalle stesse elaborati e posti in uso**. Pertanto, gli Utenti già autorizzati alla vidimazione in fase di stampa laser che utilizzeranno uno di questi tracciati non dovranno chiedere una nuova autorizzazione, né dovranno fare alcuna comunicazione all'Istituto. Gli organi di vigilanza potranno prendere atto dal testo stesso del Libro Unico del Lavoro, che esiste un'autorizzazione concessa direttamente alle case di *software*3.

Gli Utenti che per la prima volta chiedono l'autorizzazione alla vidimazione in fase di stampa *laser* e che utilizzano un tracciato pre-autorizzato4 dalla Direzione Generale dovranno limitarsi ad inviare una comunicazione in tal senso a una Sede dell'Istituto, la quale provvederà ad inserire l'informazione in procedura Gestione Rapporto Assicurativo. In tale comunicazione individueranno il nome e il codice di riconoscimento e gli estremi dell'autorizzazione centralizzata rilasciata dall'Istituto.

In considerazione di ciò, gli Utenti che non utilizzeranno questi tracciati pre-autorizzati, dovranno recarsi presso le Sedi Inail per ottenere l'autorizzazione anche se sono già in possesso di autorizzazione alla vidimazione in fase di stampa laser del libro paga; questo perché, come già detto, il tracciato del Libro Unico del Lavoro è diverso da quello del vecchio libro paga. Le modalità di richiesta e di rilascio dell'autorizzazione, in questo caso, sono le stesse già individuate con nota Inail del 10 settembre 2008.

Analizziamo, infine, il quarto punto della nota Inail: **la numerazione unitaria**.

A decorrere dal 12 dicembre 2008 sarà operativa un'apposita procedura informatica che l'Inail attiverà a tale scopo.

I soggetti già autorizzati alla numerazione unitaria del preesistente libro paga, non dovranno chiedere una nuova autorizzazione. Sono comunque tenuti a comunicare all'Inail, entro il 31 dicembre 2008, l'elenco dei datori di lavoro assistiti.

La richiesta di autorizzazione, per chi non ancora in possesso, alla numerazione unitaria del Libro Unico del Lavoro deve essere presentata per via telematica attraverso la sezione "Punto Cliente" del sito [www.inail.it.](http://www.inail.it/)

I soggetti che non sono autorizzati all'accesso su "Punto Cliente" – del sito www.inail.it – dovranno, preventivamente, recarsi ad una Sede Inail al fine di fornire le proprie credenziali e farsi assegnare il "pin" e la "*password*" utili per accedere ai Servizi on line.

Ultima indicazione del messaggio Inail attiene alle comunicazioni che i soggetti autorizzati alla numerazione unitaria del Libro Unico del Lavoro debbono effettuare - entro 30 giorni - per via telematica:

1) la formalizzazione dell'incarico da parte di un nuovo datore di lavoro;

2) la cessazione dell'incarico da parte di uno dei datori di lavoro già comunicato all'INAIL.

Anche queste comunicazioni devono essere fatte per via telematica dai soggetti autorizzati alla numerazione unitaria, effettuando il seguente percorso:

- accedere con nome utente e *password* su "Punto Cliente":
- entrare nella funzione "Libro unico Gestione della numerazione unitaria";
- inserire il codice dell'autorizzazione alla numerazione unitaria;

• viene visualizzata la lista di datori di lavoro assistiti. Aggiungere i nuovi e/o deselezionare i datori di lavoro per i quali si comunica la cessazione dell'incarico, compilando gli appositi campi data fine/data inizio;

• confermare.